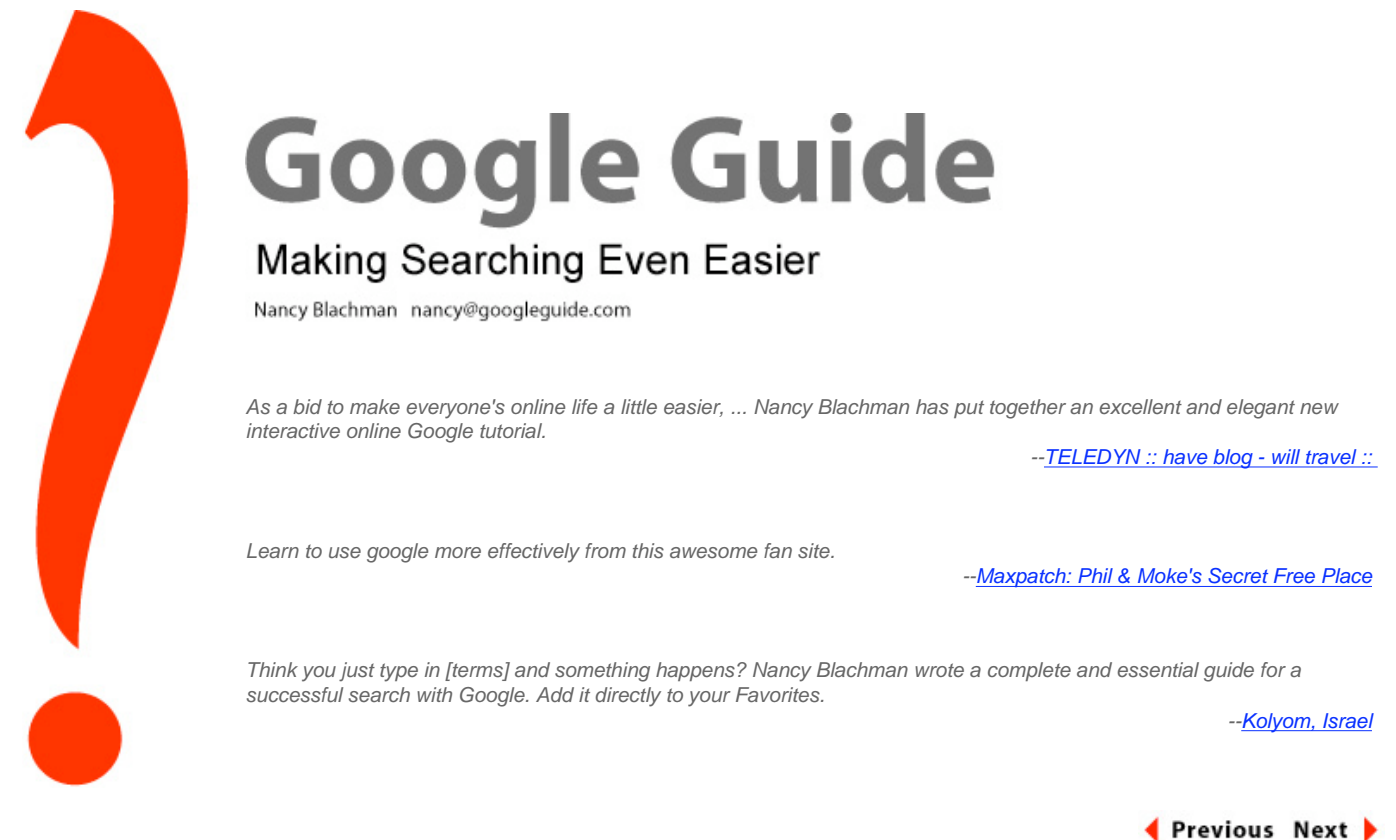

# **Nancy's Favorite Features**

In addition to searching the web, you can use Google to find specific information that is available offline or on specialized sites. In this page I describe how Google works and features that enable me to find more quickly things I want.

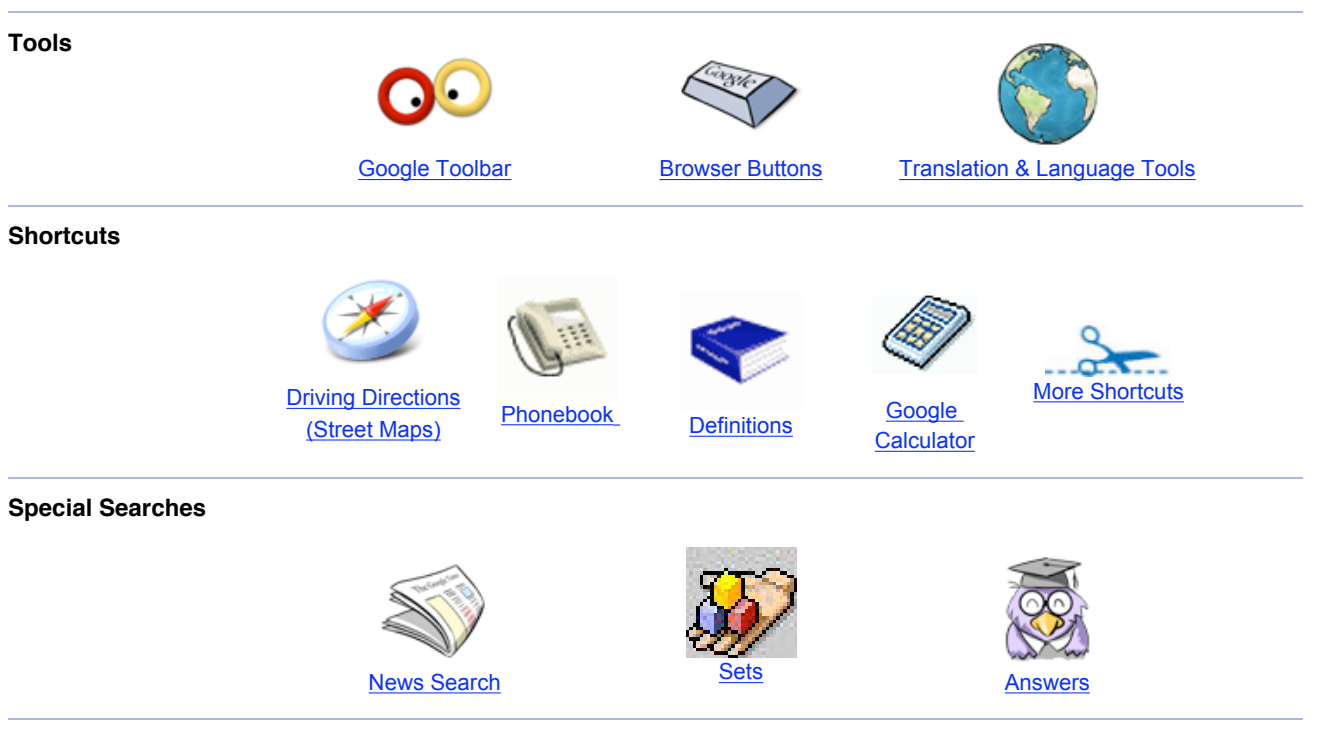

**Other Features**

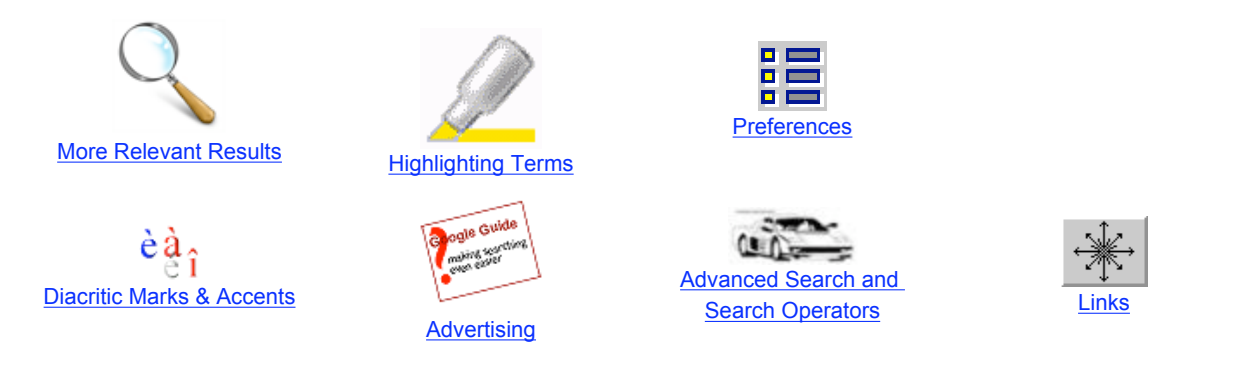

To learn more about a particular service or feature, click on the title of a section, which links to a more detailed description in Google Guide, [www.googleguide.com,](http://www.googleguide.com/) or read [How to Do Everything with Google.](http://www.amazon.com/exec/obidos/redirect?tag=googleguide-20&path=tg/detail/-/0072231742/qid%3D1065590686/sr%3D1-13)

# **Tools**

Enter a query even if Google's home page isn't in your browser.

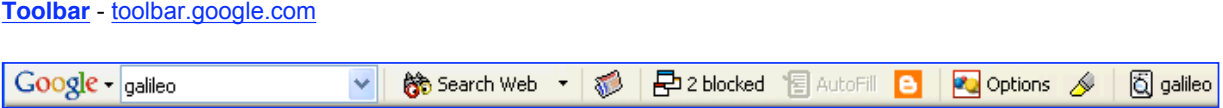

I often access Google from the Toolbar when I use Windows 95/98/ME/NT/2000/XP and Internet Explorer 5.0 or a more recent version or from [Googlebar](http://googlebar.mozdev.org/) when I use Mozilla. For Mac OS X users, Apple's [Safari web browser](http://www.apple.com/safari/) includes Google search and my other favorite Toolbar features.

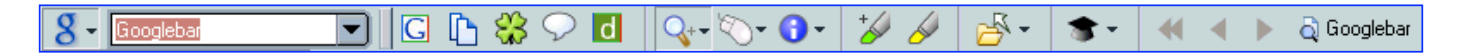

# My favorite Toolbar features include

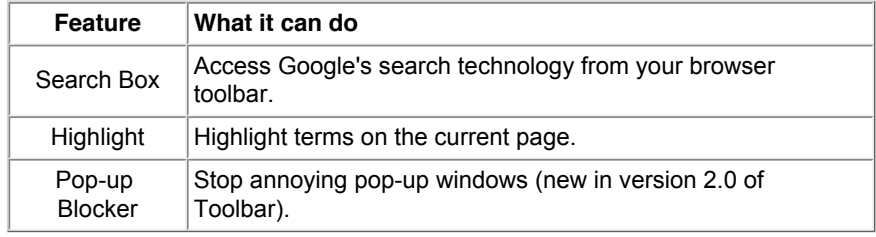

**[Browser Buttons](http://www.googleguide.com/tools.html#browserButtons)** - [www.google.com/options/buttons.html](http://www.google.com/options/buttons.html)

I often search using Google browser buttons when I don't have access to a Google Toolbar or Deskbar.

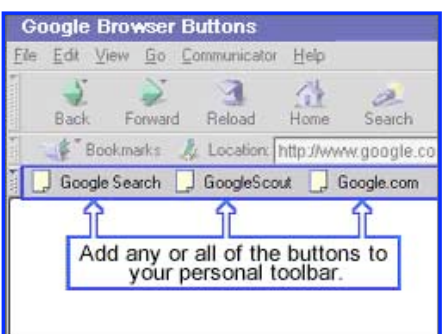

Copyright © 2003 Google Inc. Used with permission.

Google provides shortcuts that seem intuitively obvious once I've learned about them.

## ● **[Want Driving Directions?](http://www.googleguide.com/maps.html)**

Instead of visiting an on-line map-providing service, just enter a US address into Google. You can also copy and paste addresses, even ones with embedded carriage returns, into Google's search box. When Google recognizes your query as a location, the results page includes links to map providers for that location.

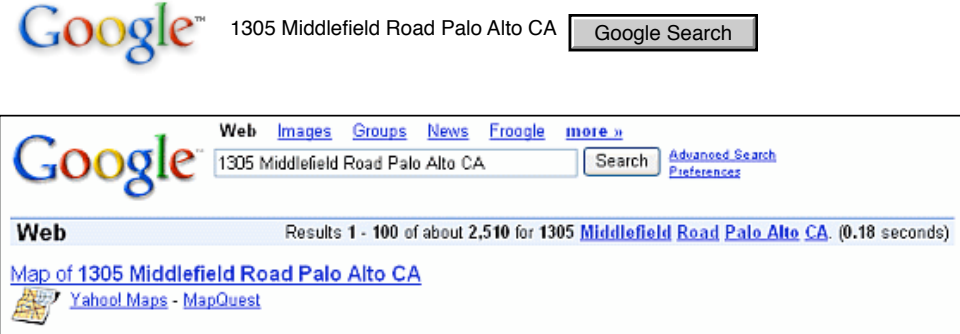

Click on either the [Yahoo! Maps](http://maps.yahoo.com/maps_result?ed=glY3UOp_0ToRQpdb3gPJKlcEwflUATN_EPHQgYOx&csz=Palo+Alto+CA&country=us&cat=) link or the [MapQuest](http://www.mapquest.com/maps/map.adp?country=US&address=1305+Middlefield+Road+&city=Palo+Alto&state=CA) link to view a map showing the Lucie Stern Community Center at 1305 Middlefield Road in Palo Alto, California and links to driving directions.

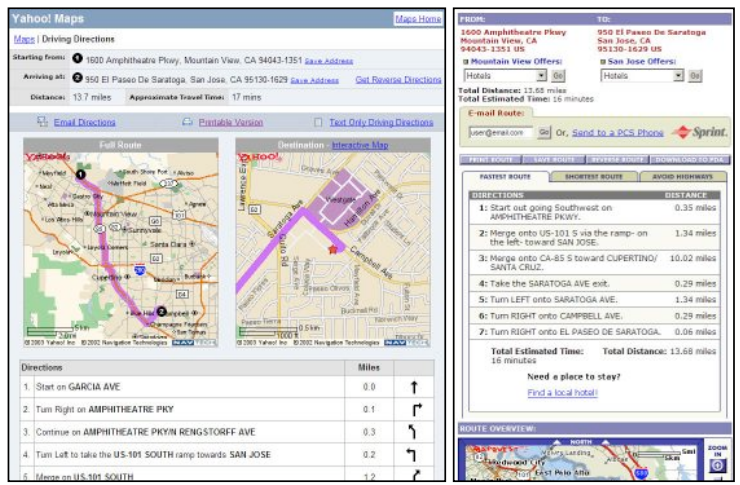

● **[Need a US Phone Number or Address?](http://www.googleguide.com/phonebook.html)**

Just enter a company or person's name and a city, state, or zip code in the standard web search box. If you have easy access to the web, Google's phonebook feature can be more convenient than your local phonebook and more extensive.

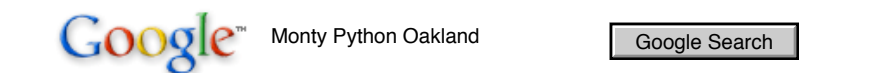

On the results page, phonebook listings are next to a telephone icon.

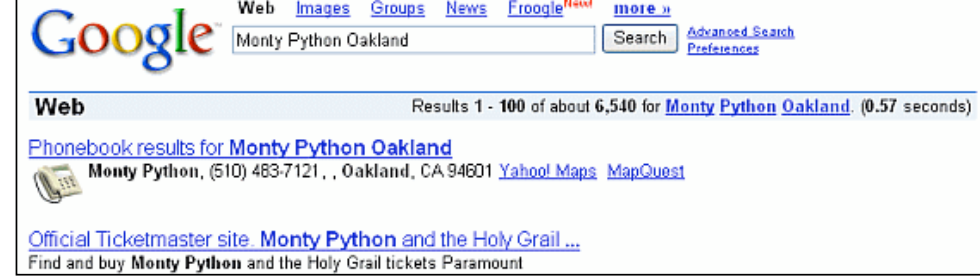

Google's phonebook feature recognizes inputs in the following formats.

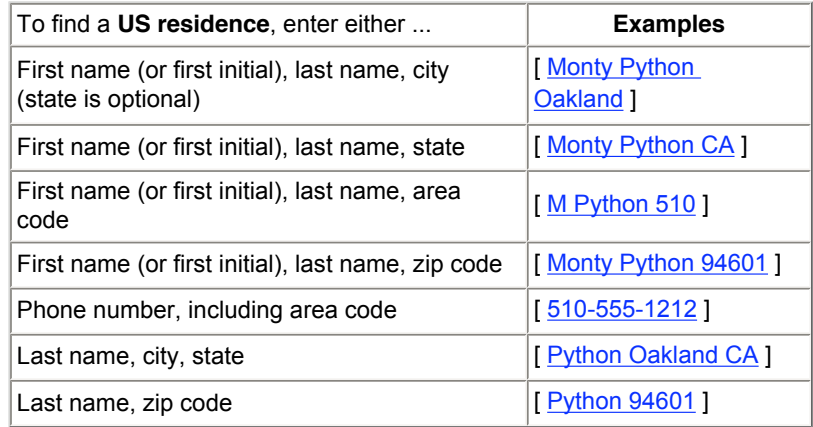

Notice that Google supports reverse look up. You can enter a phone number with area code and learn to whom that number belongs.

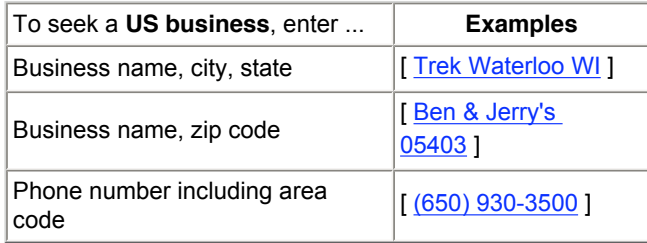

Google lists up to three results that match your phonebook query.

Google Search

To see other listings, click on the "results" link that's just above the phonebook entries.

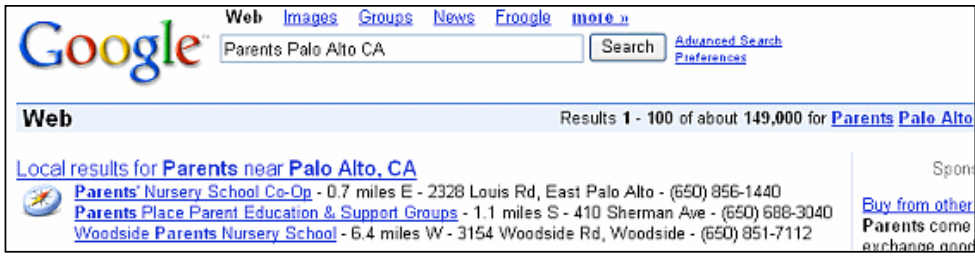

● **[Need a Definition?](http://www.googleguide.com/dictionary.html)**

If Google finds any dictionary definitions for your search terms, it shows those words as underlined links or includes a

definition link in the statistics bar section of the results page (located below the search box showing your query). For example, learn what co-founders Larry Page and Sergey Brin, and CEO Eric Schmidt mean when they say they run Google as a triumvirate.

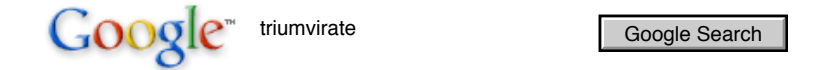

Click on the underlined terms or the definition link in the statistics bar to link to their dictionary definition, which also may include information on pronunciation, part of speech, etymology, and usage.

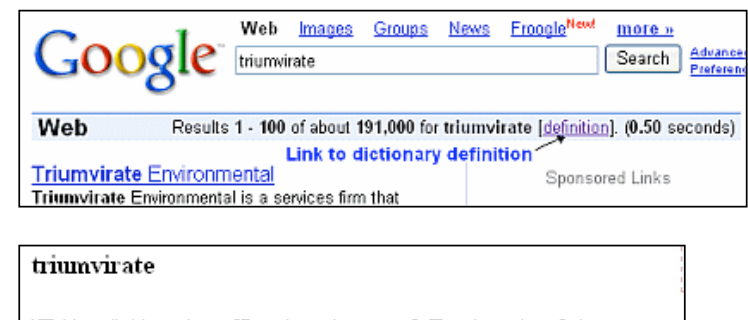

\Tri\*um"vi\*rate\, n. [L. triumviratus: cf. F. triumvirat.] 1. Government by three in coalition or association; the term of such a government.

2. A coalition or association of three in office or authority; especially, the union of three men who obtained the government of the Roman empire.

Source: Webster's Revised Unabridged Dictionary, @ 1996, 1998 MICRA, Inc.

When you include define, what is, or what are in your query in front of a word, phrase, or acronym, Google displays one [Glossary](http://www.googleguide.com/glossary.html) definition above your search results. In February of 2003, Google acquired Pyra Labs, a company that makes it easy for you to create your own blog. What's a blog? Let's ask Google to define the term.

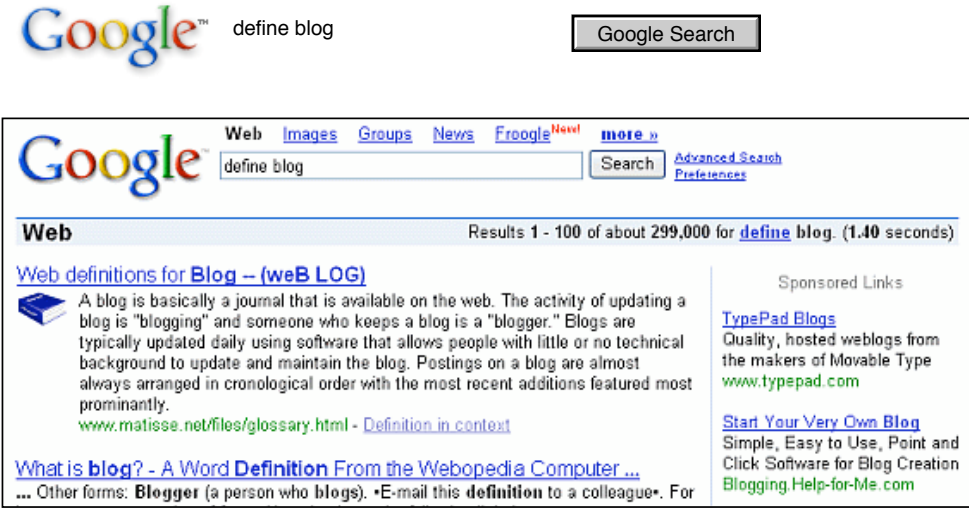

When your query includes the "define:" operator, Google displays all the definitions it finds on the web.

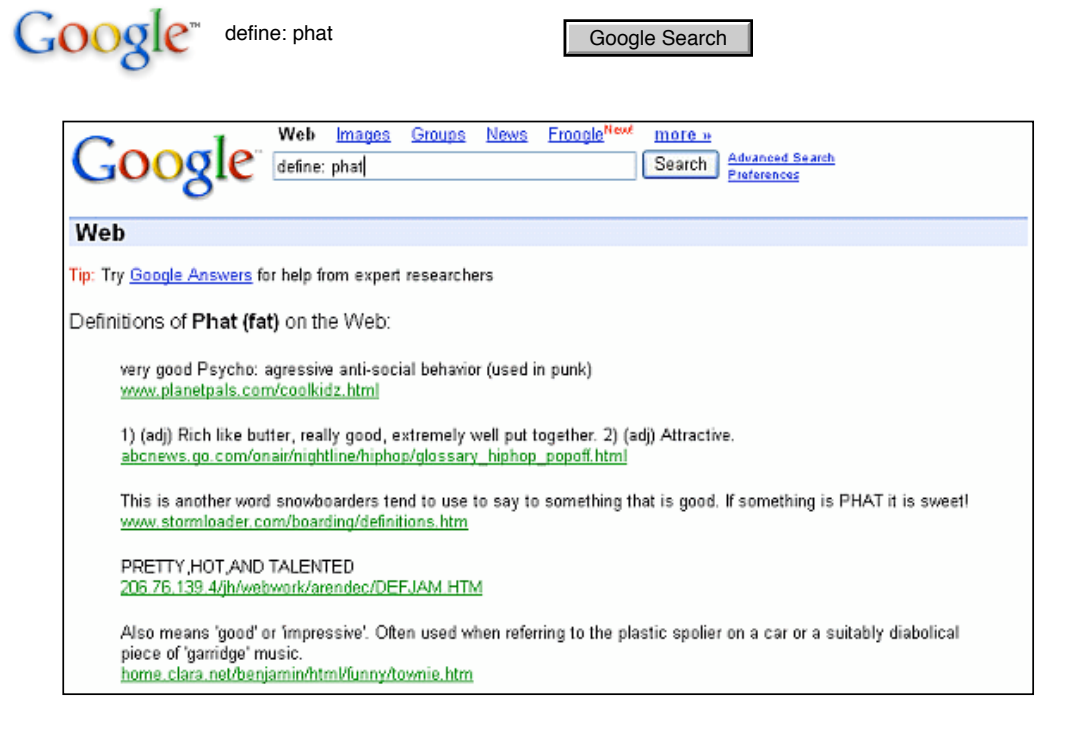

● **[The Google Calculator isn't Mathematica, Maple, or Matlab](http://www.googleguide.com/calculator.html)**

But it's free and may be good enough for your purposes. It can add up a list of numbers, convert from miles to kilometers, and evaluate some other mathematical expression. Simply enter the expression you'd like evaluated in Google's web search box and hit the ENTER key or click the "Google Search" button. For example, add up some receipts.

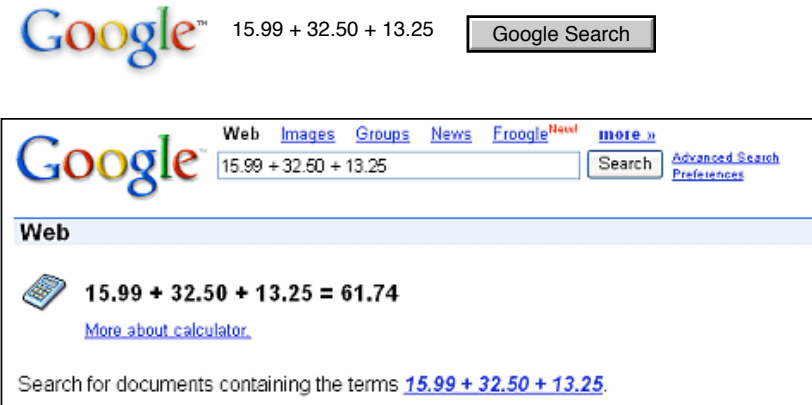

Calculate a tip for a meal that costs \$93.45.

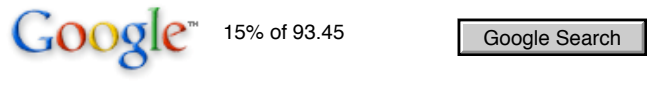

Calculate the cosine of  $2\pi$ .

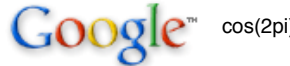

Google Search

Convert from one set of units to another.

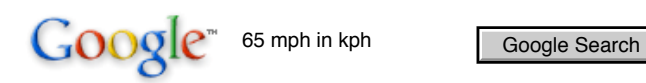

Many commonly used physical constants are built into Google's calculator.

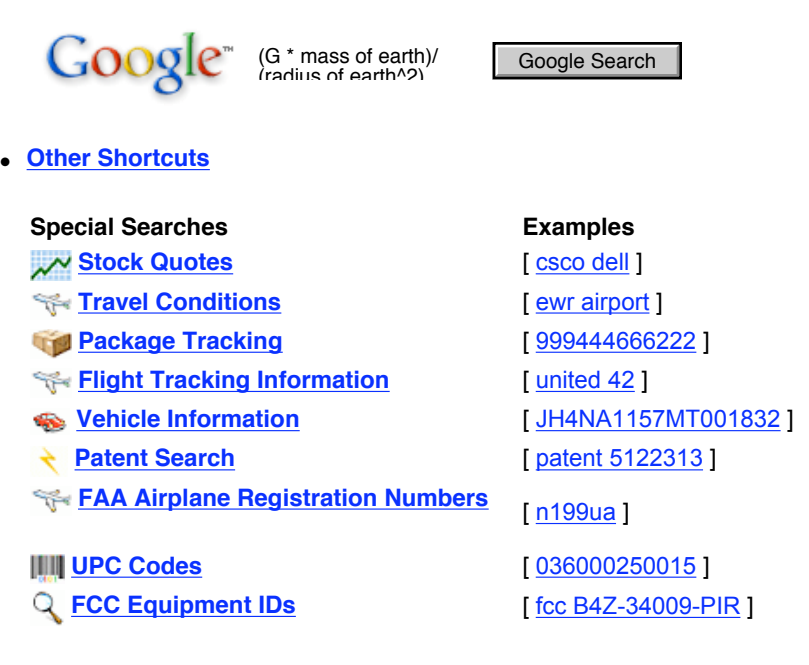

**[Keeping Abreast of the News - News Alerts](http://www.googleguide.com/news.html#newsAlerts)**

Rather than searching [Google News](http://news.google.com/) every day to find out what's new, I set up [Google News Alerts](http://www.googleguide.com/labs.html#newsAlerts) to send me email when news articles of interest to me appear on the web.

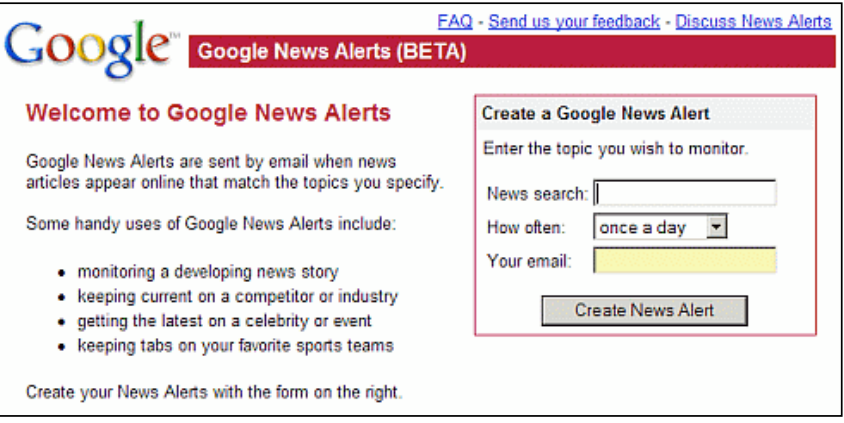

I've also set up Google Alert, a third-party service available at [www.googlealert.com](http://www.googlealert.com/), to keep up with the latest news about Google, How to Do Everything with Google, and Google Guide. Google Alert is more flexible and returns more results than Google's News Alerts.

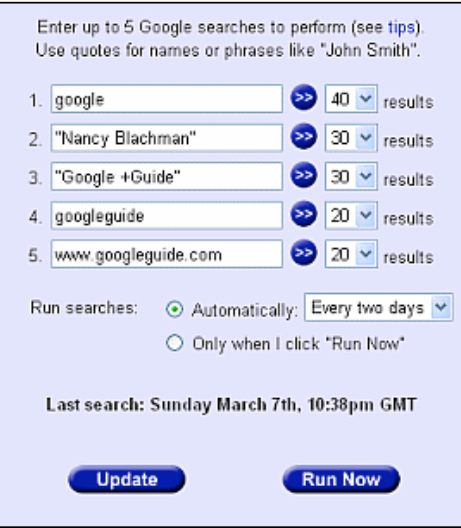

### **[More Relevant Results](http://www.googleguide.com/interpreting_queries.html#stemming)**

When Google was first launched, it returned only pages that matched all your query terms exactly. To increase the number of results, Google now returns pages that match variants of your search terms. For example,

child bicycle helmet Google Search

finds pages that contain words that are similar to some or all of your search terms, e.g., "child," "children," or "children's," "bicycle," "bicycles," "bicycle's," "bicycling," or "bicyclists," and "helmet" or "helmets." Google calls this feature word variations or automatic stemming.

## ● **[Want only Exact Matches?](http://www.googleguide.com/crafting_queries.html#disableAutomaticStemming)**

Disable automatic stemming by preceding each term that you want to be matched exactly with the + operator. For example, if you want to see pages that only mention one favorite book rather than lists of favorite books, precede the word "book" by  $a + sign$ .

book Google Search

# ● **[Searching for a Phrase or a Proper Name?](http://www.googleguide.com/crafting_queries.html#exactMatching)**

If you want to search for pages that contain a phrase or proper name and not variations, enclose your search terms in quotes (" "). For example,

Google Search

finds pages containing exactly the phrase "Dr. Phil." So this query would find pages mentioning host of a popular television show about parenting, but not pages containing "Dr. David Phil " or "Phil Cahil Dr." The query

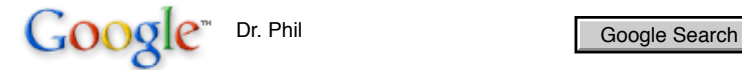

(without quotes) would find pages containing any of "Dr. Phil," "Dr. David Phil," or "Phil Cahil Dr."

#### ● **[One Word, Two Words, or Hyphenated?](http://www.googleguide.com/interpreting_queries.html#hyphenatedWords)**

Because some people spell hyphenated words with a hyphen and others with a space, Google searches for variations on

## Creative Commons License: Some Rights Reserved 8

any hyphenated terms.

When Google encounters a hyphen (-) in a query term, e.g., [ [pre-school](http://www.google.com/search?q=pre-school) ], it searches for:

- $\circ$  the term with the hyphen, e.g., pre-school
- $\circ$  the term without the hyphen, e.g., preschool
- $\circ$  the term with the hyphen replaced by a space, e.g., pre school

[  $pre-school$  ] matches "pre-school," "pre school," and "preschool" [ [pre school](http://www.google.com/search?q=pre+school) ] matches "pre-school" and "pre school"

If you aren't sure whether a word is hyphenated, go ahead and search for it with a hyphen.

● **[Special Notation](http://www.googleguide.com/crafting_queries.html)**

I wish Google accepted regular expressions, i.e., a set of symbols and syntactic elements used to match patterns of text. Unfortunately Google doesn't. But you can fine-tune your search query and increase the accuracy of its results by using special characters and operators, such as  $+, -, \sim, ...$ , OR,  $*,$  and quotation marks.

Force Google to include a term by preceding the term with a "+" sign.

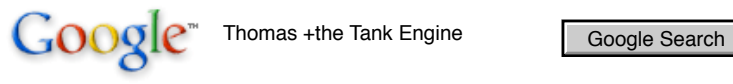

The + operator is typically used in front of stop words that Google would otherwise ignore or when you want Google to return only those pages that match your search terms exactly.

Precede each term you do not want to appear in any result with a "-" sign.

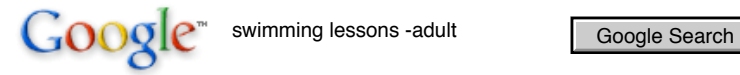

Find synonyms by preceding the term with a **~**, which is known as the tilde or synonym operator.

Google = google ~guide Google Search

Specify synonyms or alternative forms with an uppercase **OR** or **|** (vertical bar).

Google Tahiti OR Hawaii Google Search

Use quotes (**" "**) to group compound words and phrases together.

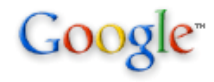

Google<sup>\*</sup> filter OR stop "junk email" OR spam [Google Search

Specify that results contain numbers in a range by specifying two numbers, separated by two periods, with no spaces.

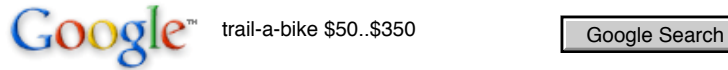

Use an \*, known as a wildcard, to match any word in a [phrase](http://www.googleguide.com/favorite_features.html#phrase) (enclosed in quotes).

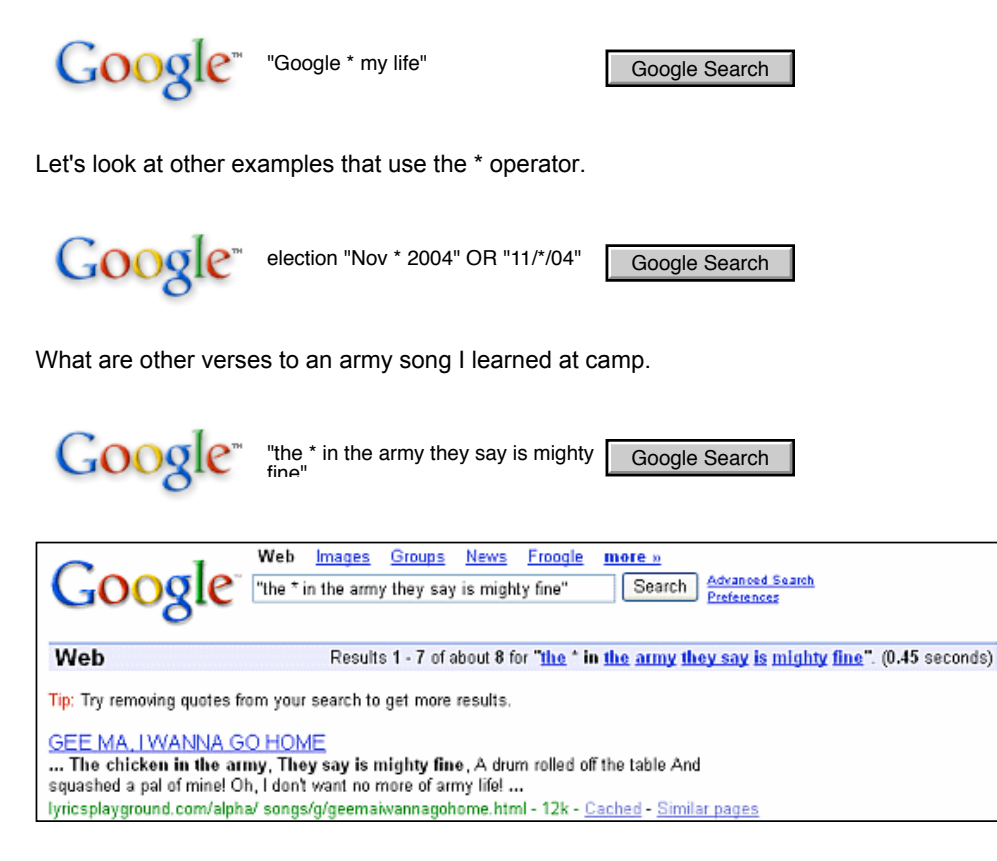

Not sure how someone's name is written?

[ "Hillary Clinton" ] ["Hillary \* Clinton"] [ "Clinton Hillary" ] [ "Clinton \* Hillary" ]

If you're interested in running proximity searches, try out GAPS, a third-party search tool available at [http://www.](http://www.staggernation.com/cgi-bin/gaps.cgi) [staggernation.com/cgi-bin/gaps.cgi.](http://www.staggernation.com/cgi-bin/gaps.cgi)

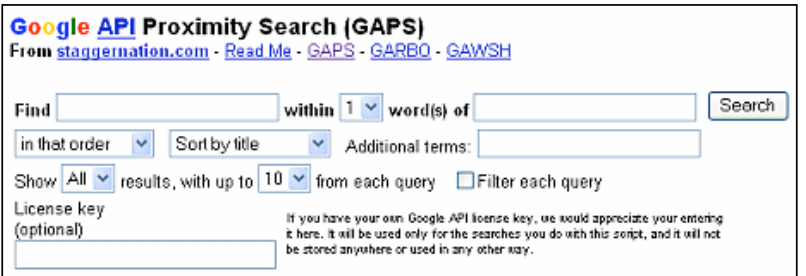

This table summarizes how to use basic search operators. You may include any of these operators multiple times in a query.

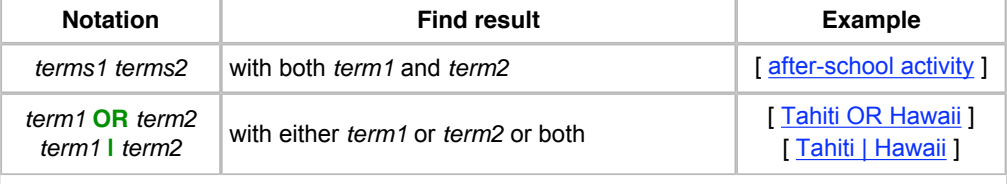

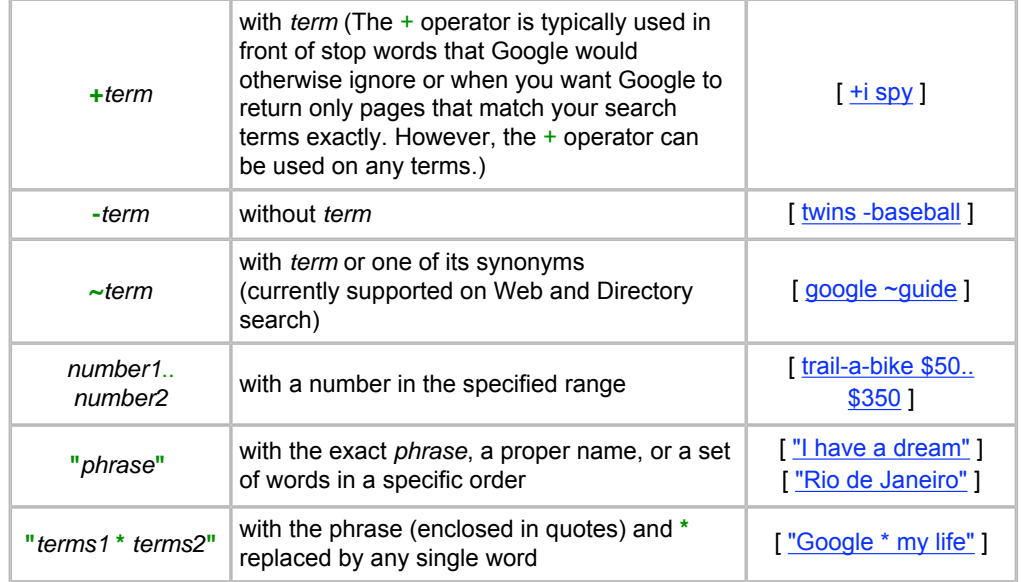

# ● **[Diacritic Marks and Accents](http://www.googleguide.com/interpreting_queries.html#accents)**

How can you search for a term that might include one or more [diacritics](http://www.googleguide.com/interpreting_queries.html#accents), marks, such as the umlaut (ö) in Gödel or the acute accent of resumé?

Note: For queries with diacritics, [results vary](http://www.googleguide.com/interpreting_queries.html#results_vary) depending on the language to which you are confining your search.

On the English-language version of Google, a term with an accent doesn't match a term without an accent and vice versa.

["école française"] matches "école française" but not "ecole francaise" [ "ecole francaise" ] matches "ecole francaise" but not "école française"

Search for pages with these different spellings.

[ "école française" ] [ "ecole francaise" ]

Or combine these queries into a single one.

[ "école française" OR "ecole Francaise" ]

Note: If your keyboard doesn't have a particular character, check out the [Google Ultimate Interface](http://www.googleguide.com/favorite_dates.html#google_ultimate_interface), which provides over two dozen diacritical markings.

● **[More Results on Each Page](http://www.googleguide.com/preferences.html)**

By default, Google returns just 10 results for a search. You can increase the number of results displayed per page to 20, 30, 50, or 100. The more results displayed per page, the more likely you are to find what you want on the first page of results. The downside is that the more results per page, the more slowly the page loads. How much more time it takes depends on your connection to the Internet.

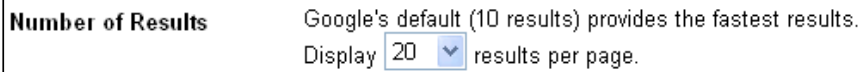

● **[Translation and Language Tools](http://www.googleguide.com/favorite_languages.html)**

Web pages are available in languages other than English.

Google provides a *translation link* to enable you to get the gist of pages written in some languages.

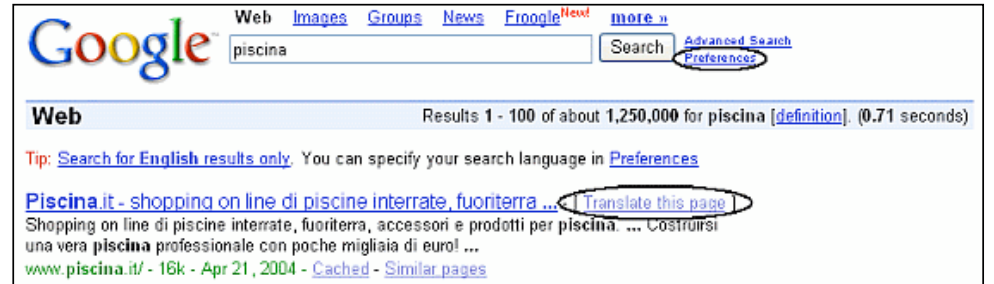

Want to translate some text or a web page? Try the [Translate feature](http://www.googleguide.com/translation.html) available from the [Language Tools](http://www.googleguide.com/translation.html#languageTools) link on Google's home page.

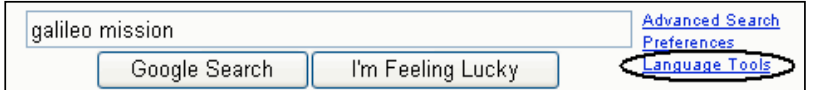

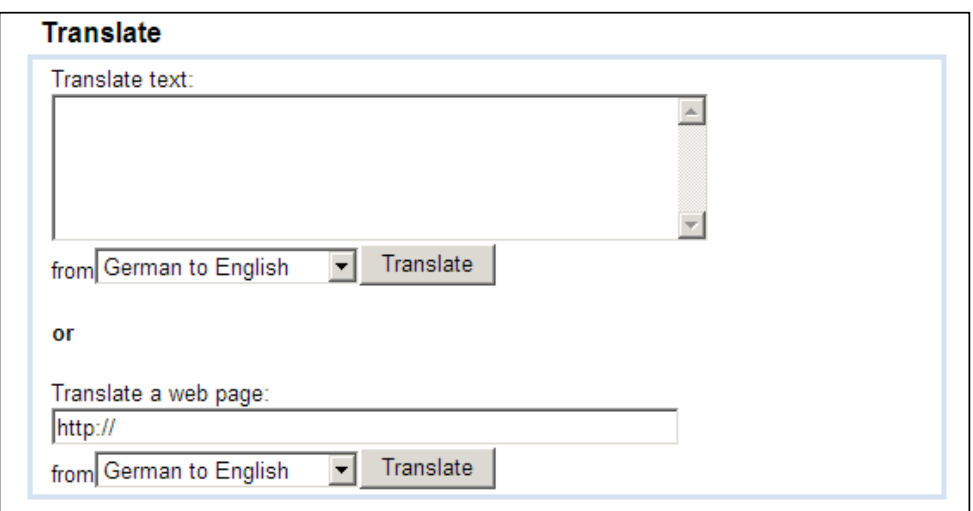

If you want to translate some text or a page into a language other than those Google Language Translation Tool offers, check out [Fagan Finder's Translation Wizard](http://www.faganfinder.com/translate/).

From the **Preferences** page, specify your global preferences, including

- ❍ **Interface Language:** the language in which Google will display tips, messages, and buttons for you
- ❍ **Search Language:** the language of the pages Google should search for you

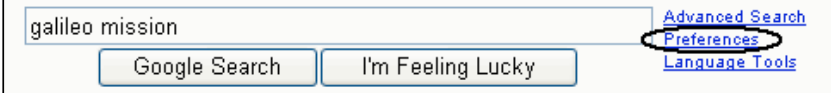

You can restrict your searches to those pages written in the languages of your choice by setting the search language.

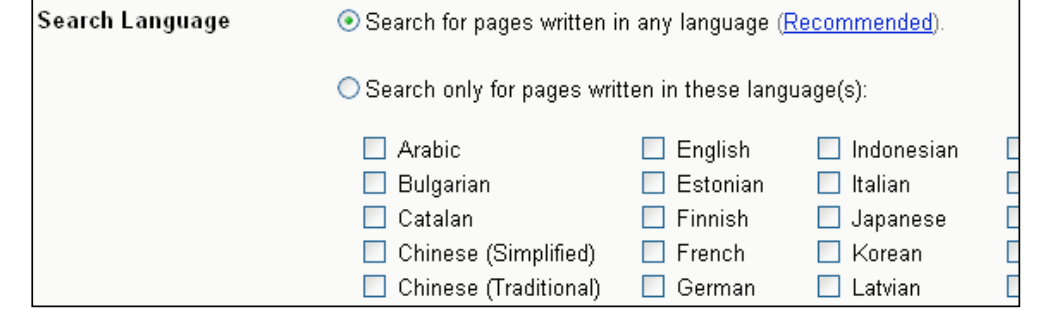

By default, Google Web search includes all pages on the Web.

If you want to restrict results to a single language for a few queries, consider using the Language Tools menu option in the [Google Toolbar](http://www.googleguide.com/tools.html#toolbar), the [Advanced Search page](http://www.googleguide.com/sharpening_queries.html#language), or [Language Tools.](http://www.googleguide.com/translation.html#languageTools)

# **[Where are your Search Terms on a Page?](http://www.googleguide.com/cached_pages.html)**

When Google returns a link to a page that appears to have little to do with my query, or if I can't find the information I'm seeking on the current version of the page, I look at the cached version.

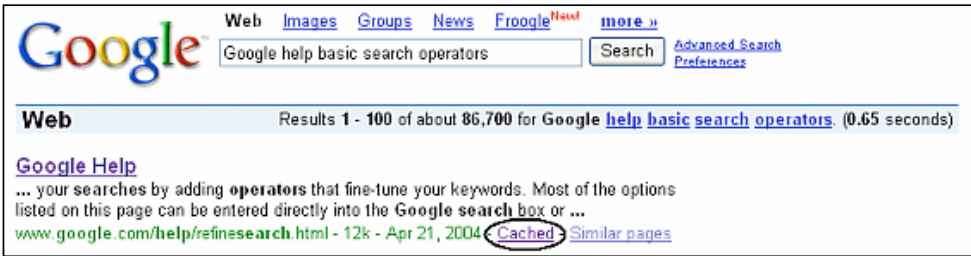

Click on the Cached link to view Google's cached version of the page with the query terms highlighted.

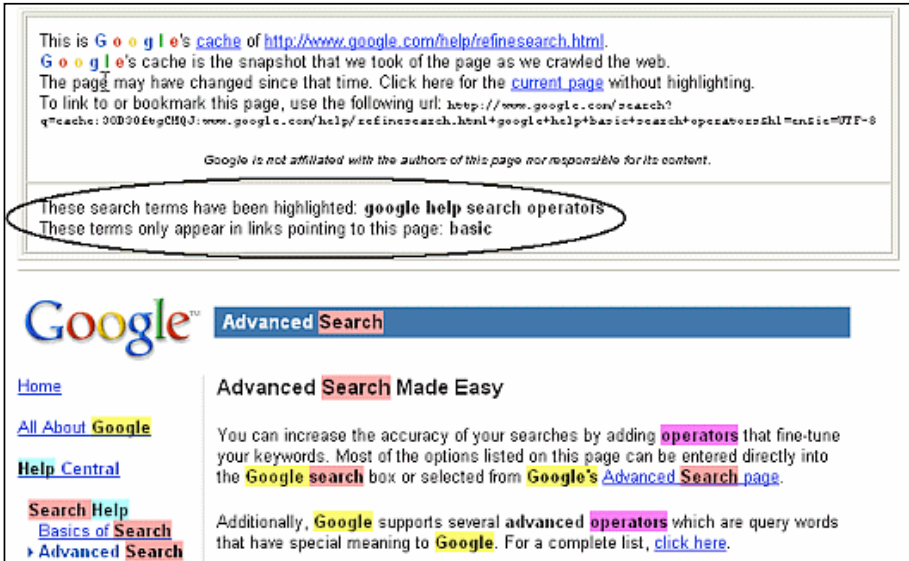

Note: Internet Explorer users may view results or a page with any word(s) highlighted, not just search terms, by using the [highlight feature of the Google Toolbar,](http://www.googleguide.com/favorite_features.html#toolbar) which I mentioned above.

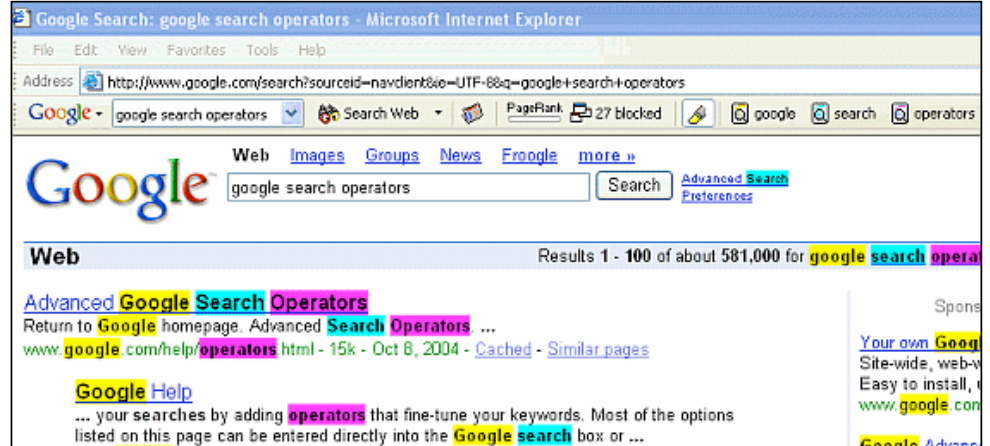

# **[Google Sets](http://www.googleguide.com/labs.html)**

Google showcases some prototypes and products in development on the [Google Labs,](http://labs.google.com/) the web site of Google's research group.

My favorite prototype is [Google Sets.](http://labs.google.com/sets)

Enter a few items from a set of things. Google Sets will try to predict other items in the set.

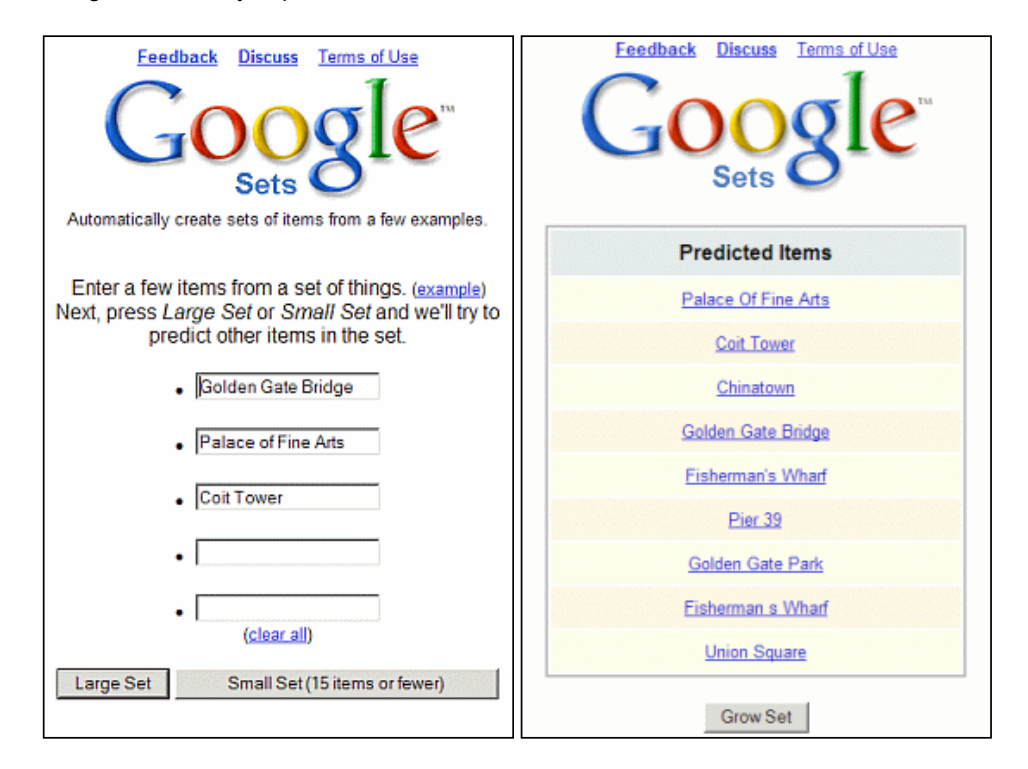

I've used Google sets to find

- potential co-authors
- things to eat for breakfast

# **[Advertising](http://www.googleguide.com/ads.html)**

I never would have imagined that I would be listing Google advertising among my favorite features. I'm both pleased as a user and as an advertiser. Ads have led me to useful information that I might not have otherwise found so easily and my ads have steered thousands of interested users to my Google tutorial for a minimal cost.

Google's approach to ads is similar to its approach to search results: the ads must deliver useful links, or the ads are removed.

- Ads must be relevant to your search.
- Ads must not distract (no pop-up or flashy ads).
- Sponsored links are clearly identified and kept separate from search results.

You can distinguish ads by their format and the label "Sponsored Link." Ads contain a title, a short description, and a web address (URL).

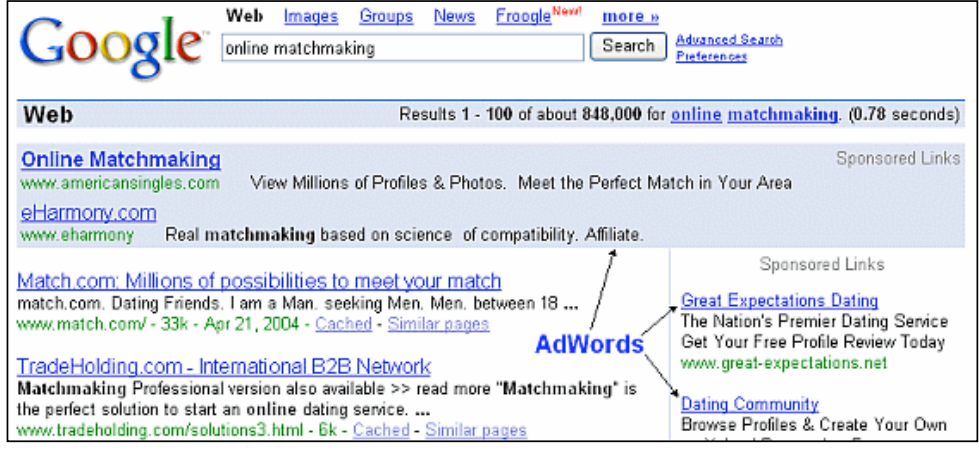

## **[Want Power and Control?](http://www.googleguide.com/advanced_operators.html)**

Like a race car, there are special features if you want more control over your searches.

When you don't find what you're seeking, consider specifying more precisely what you want by using Google's [Advanced Search](http://www.googleguide.com/sharpening_queries.html) feature, which

- $\bullet$  is easy to use
- allows you to select or exclude pages with more precision than by only specifying search terms and basic operators (+, -. OR, ~, ..) in Google's standard search box.

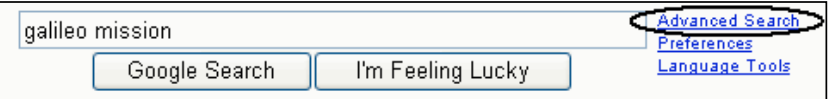

You can specify most of the [Advanced Search](http://www.google.com/advanced_search) page options in a regular search box query by using advanced operators, i.e., query words that have special meaning to Google.

Want to see examples of advanced operators?

- Fill in the [Advanced Search](http://www.google.com/advanced_search) form.
- Now, look at the search box on the results page.
- Your query may now include [special notation](http://www.googleguide.com/sharpening_queries.html#specialNotation) or special operators of the form **operator:**value.

Note: The colon following the operator name is mandatory.

[ [head OR hair lice site:edu](http://www.google.com/search?q=head+OR+hair+lice+site:edu) ] [ [link:www.pampmothersclub.org](http://www.google.com/search?q=link:www.doctorswithoutborders.org) ] [ allintitle: child safety ] [ [swimming lessons -adult](http://www.google.com/search?q=swimming+lesssons+-adult) ] [ [wills estate planning filetype:pdf](http://www.google.com/search?q=wills+estate+planning+filetype:pdf) ]

Advanced operators allow more flexibility than the basic operators and the Advanced Search form.

Find a page by its title.

#### Creative Commons License: Some Rights Reserved 15

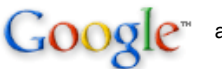

allintitle: Wear Sunscreen Google Search

Find pages whose titles contain the word "security," with the word "e-mail" on the text of the page not on microsoft.com.

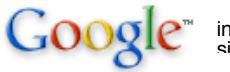

intext:e-mail intitle:security - Google Search<br>site:microsoft.com

Find crime reports in California.

location:CA "crime reports" Google Search

Find pdf documents with information about financial planning for a child's college education.

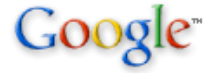

filetype:pdf financial planning college **Google Search**<br>education

Search non-commercial organizations, educational, and government sites.

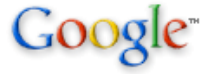

site:.org OR site:.edu OR site:.gov Google Search

Find every page on a site that is included in Google's [index](http://www.googleguide.com/google_works.html#howGoogleWorks).

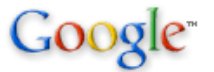

site:www.googleguide.com googleguide Google Search

Learn about techniques used by hackers to exploit targets and find sensitive data and how to defend your own websites in Johnny Long's [Google Hacking Mini-Guide](http://www.informit.com/articles/article.asp?p=170880&rl=1).

The [Google Guide Advanced Operator Quick Reference](http://www.googleguide.com/advanced_operators_reference.html) (www.googleguide.com/advanced\_operators\_reference.html) provides a nice two-page summary of the search operators grouped by type.

There is an alphabetical list of the search operators in the [Using Search Operators \(Advanced Operators\)](http://www.googleguide.com/advanced_operators.html) section of Google Guide.

For tips on using one or more search operators in a query, see the last section in [Using Search Operators \(Advanced Operators\)](http://www.googleguide.com/advanced_operators.html#combine_operators).

# **[Can't Find What You Want? Try Google Answers](http://www.googleguide.com/answers.html)**

Having trouble creating a query to find the information you seek? Don't have time to research the topic yourself? Consider asking [Google Answers,](http://answers.google.com/) which, for a fee as little as US\$2.50, provides assistance from researchers with expertise in online searching.

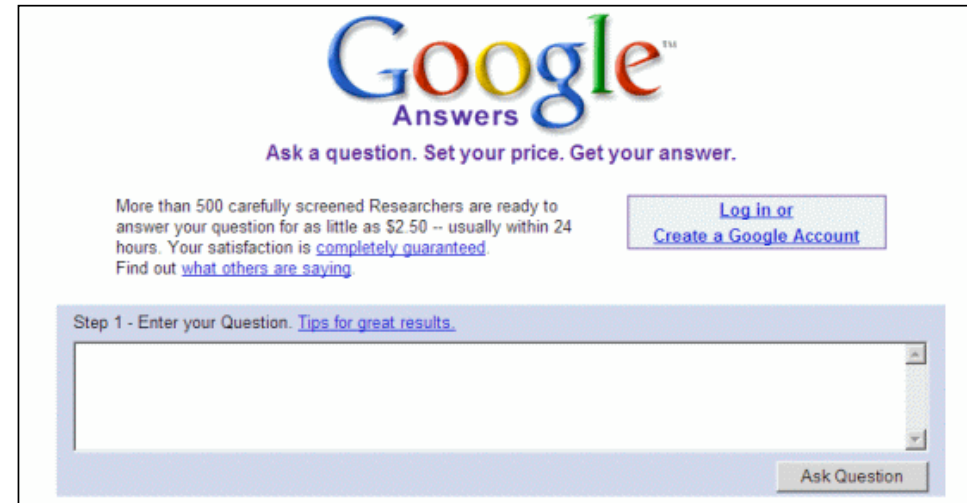

Reluctant to use Google Answers? Think you can find the information you want if you search a bit longer? If you feel that way, you're not alone. Nevertheless, many people, including me, who have asked questions of Google Answers are now fans of the service. Not only has it saved me time, but the answers have been packed with useful information and links. It's a wonderful service that's well worth your checking out, whether you're a novice or an experienced searcher. I'm grateful to Google Answers researchers for their feedback and suggestions for improving Google Guide.

### **[Links to Other Useful Information](http://www.googleguide.com/toc.html)**

Click on any of the following links for more on these topics.

[Selecting Search Terms](http://www.googleguide.com/select_terms.html) [How Google Interprets a Query](http://www.googleguide.com/interpreting_queries.html) [Refining a Query](http://www.googleguide.com/sharpening_queries.html#refine) [What Appears on the Results Page](http://www.googleguide.com/results_page.html) [Getting to the Last Result](http://www.googleguide.com/last_results_page.html) [When Google added features \(Feature History\)](http://www.googleguide.com/feature_history.html) **[How Google Works](http://www.googleguide.com/google_works.html)** 

For more features and services as well as how Google works, read Google Guide [\(www.googleguide.com\)](http://www.googleguide.com/) or [How to Do](http://www.amazon.com/exec/obidos/redirect?tag=googleguide-20&path=tg/detail/-/0072231742/qid%3D1065590686/sr%3D1-13) [Everything with Google](http://www.amazon.com/exec/obidos/redirect?tag=googleguide-20&path=tg/detail/-/0072231742/qid%3D1065590686/sr%3D1-13).

This page was last modified on Monday January 02, 2006.

[\[Home\]](http://www.googleguide.com/index.html) [[Intro\]](http://www.googleguide.com/intro.html) [\[Contents](http://www.googleguide.com/toc.html)] [[Print](http://www.googleguide.com/print_gg.html)] [\[Favorites\]](http://www.googleguide.com/favorites_overview.html) [\[Query Input\]](http://www.googleguide.com/query_input.html) [\[Understanding Results\]](http://www.googleguide.com/understanding_results.html) [\[Special Tools](http://www.googleguide.com/special_tools.html)] [[Developing a Website\]](http://www.googleguide.com/website_development.html) [\[Appendix](http://www.googleguide.com/appendix.html)] ◀ Previous Next ▶

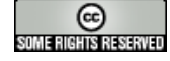

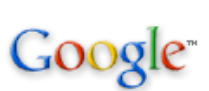

Google Search

Let me know your thoughts on Google Guide by emailing nancy(at)googleguide.com (replace (at) by @).

For permission to copy and create derivative works, visit the [Creative Commons License](http://www.googleguide.com/license.html) page. Google Guide is neither affiliated with nor endorsed by Google.